## **RECHERCHER LA LISTE DES NOUVEAUX PATIENTS VUS AU MOINS UNE FOIS DEPUIS UNE DATE**

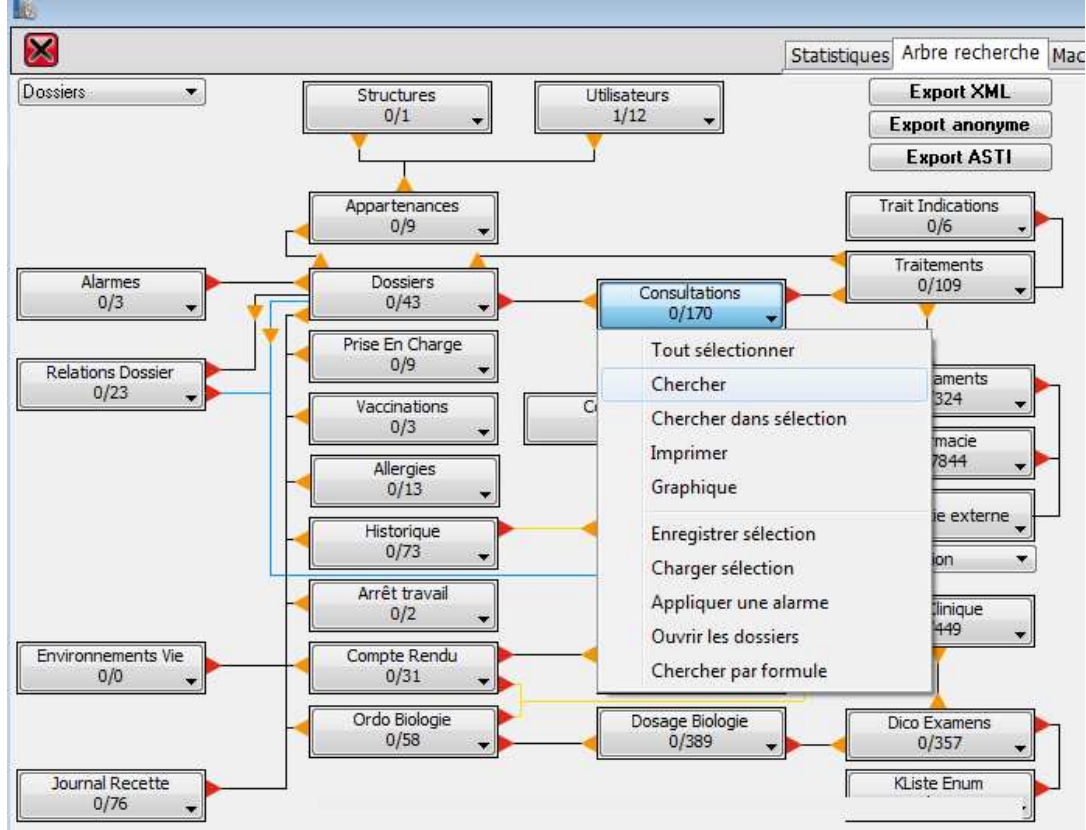

Ouvrir l'arbre épidémiologique (Menu Principal > Dossier > Epidémiologie)

Consultations > Rechercher > Date est supérieur ou égal à 01/01/2014

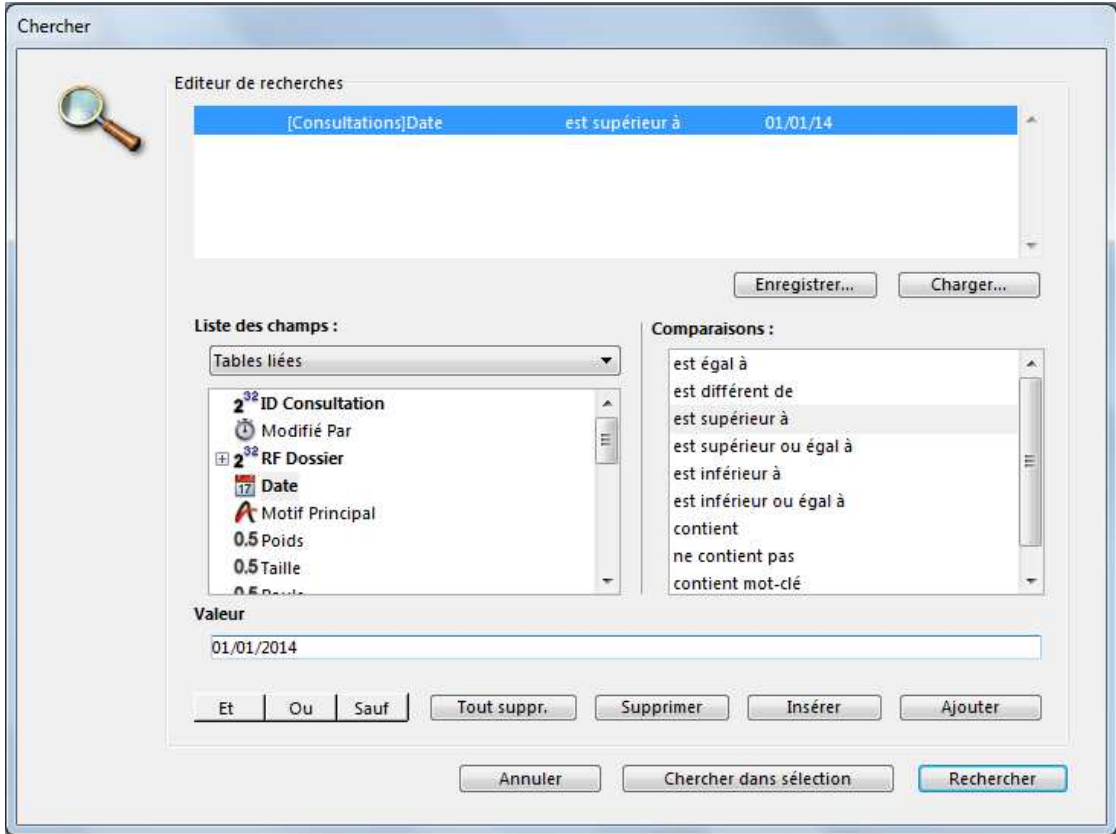

## Aller de consultations vers Dossiers

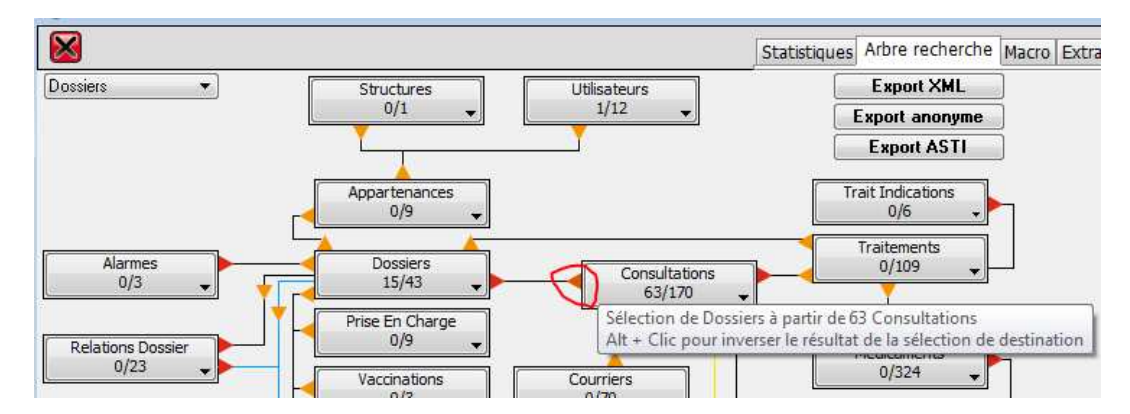

Mettre le bouton Dossiers en rouge pour conserver la sélection

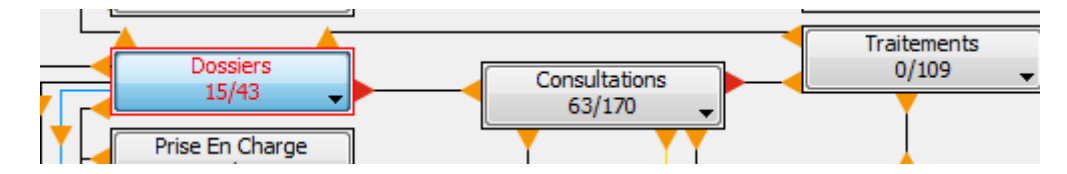

A nouveau dans consultations > Rechercher > date est inférieur à 01/01/2014

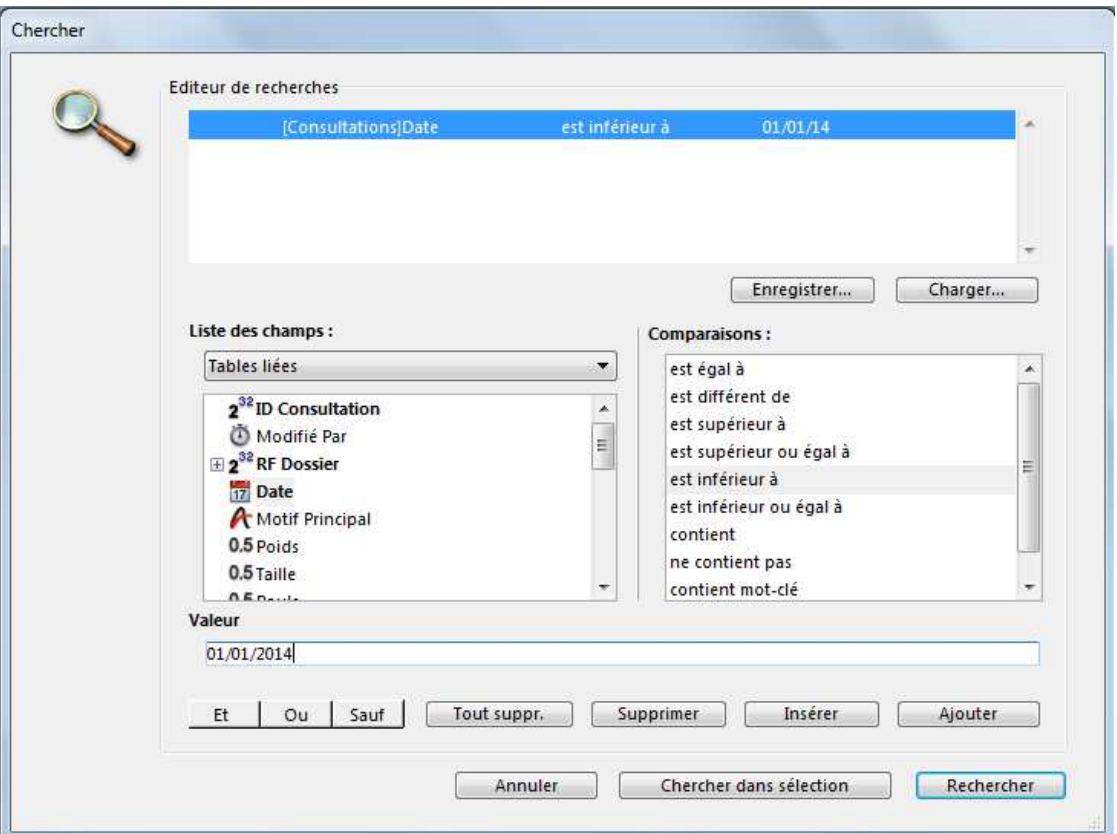

Maintenir ALT appuyé, puis cliquer sur la flèche qui va de consultations vers Dossiers (en rouge). ALT permet d'inverser le résultat.

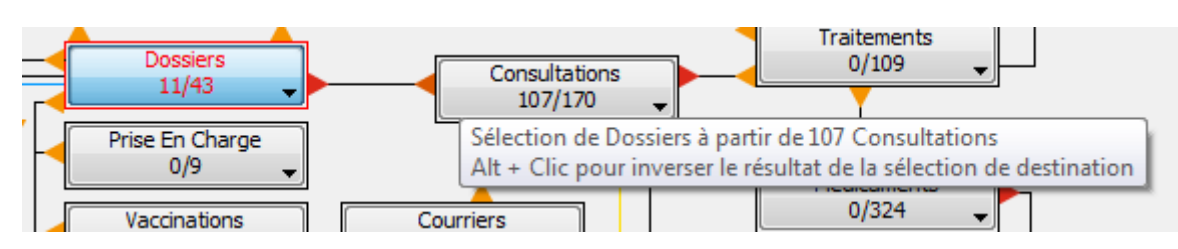

## Les dossiers indiqués sont les dossiers vus en 2014 et non vu avant 2014

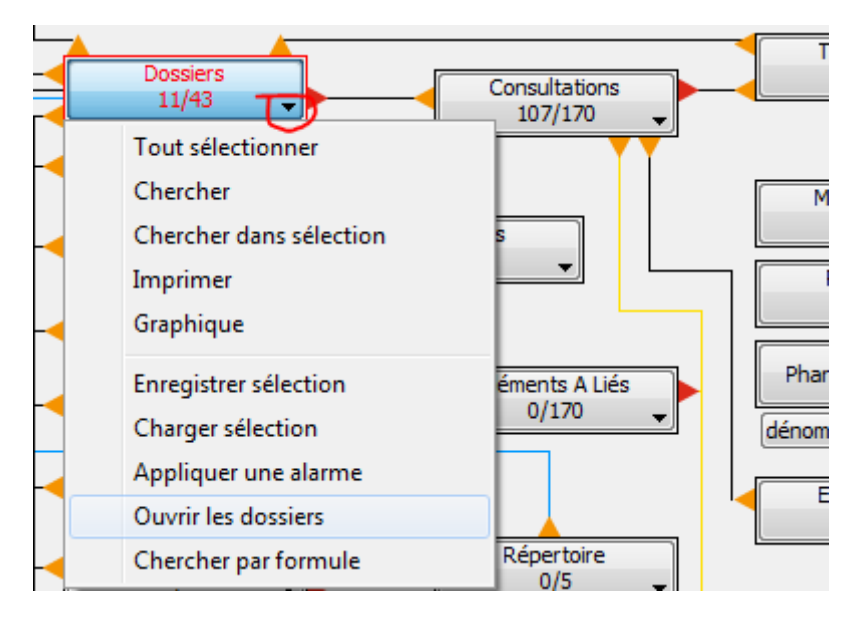